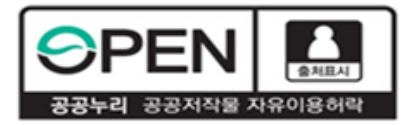

# **고졸 후학습자 장학사업 (희망사다리Ⅱ유형) '23-1 보증보험 개인정보제공동의 매뉴얼**

#### **2023. 1. 19. 한국장학재단 대학취업장학부**

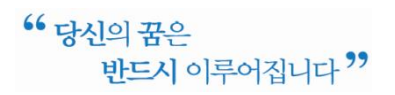

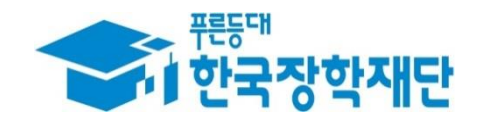

# **(방법1) 카카오페이 인증 방법 문자 수신 ▶ 카카오페이 인증(지문, 비밀번호)**

# **1 개인정보제공동의 양식 및 계약 내용 확인**

① 서울보증보험에서 보낸 개인정보제공동의 안내 문자를 수신하고, 내용 확인 후 링크를 클릭 합니다. 연락처 변경은 재단 상담센터(1800-0499) 문의 바랍니다.

② 가입내역을 확인 후 주민등록번호 입력 및 동의를 클릭합니다. **(30분 내 인증 필요)**

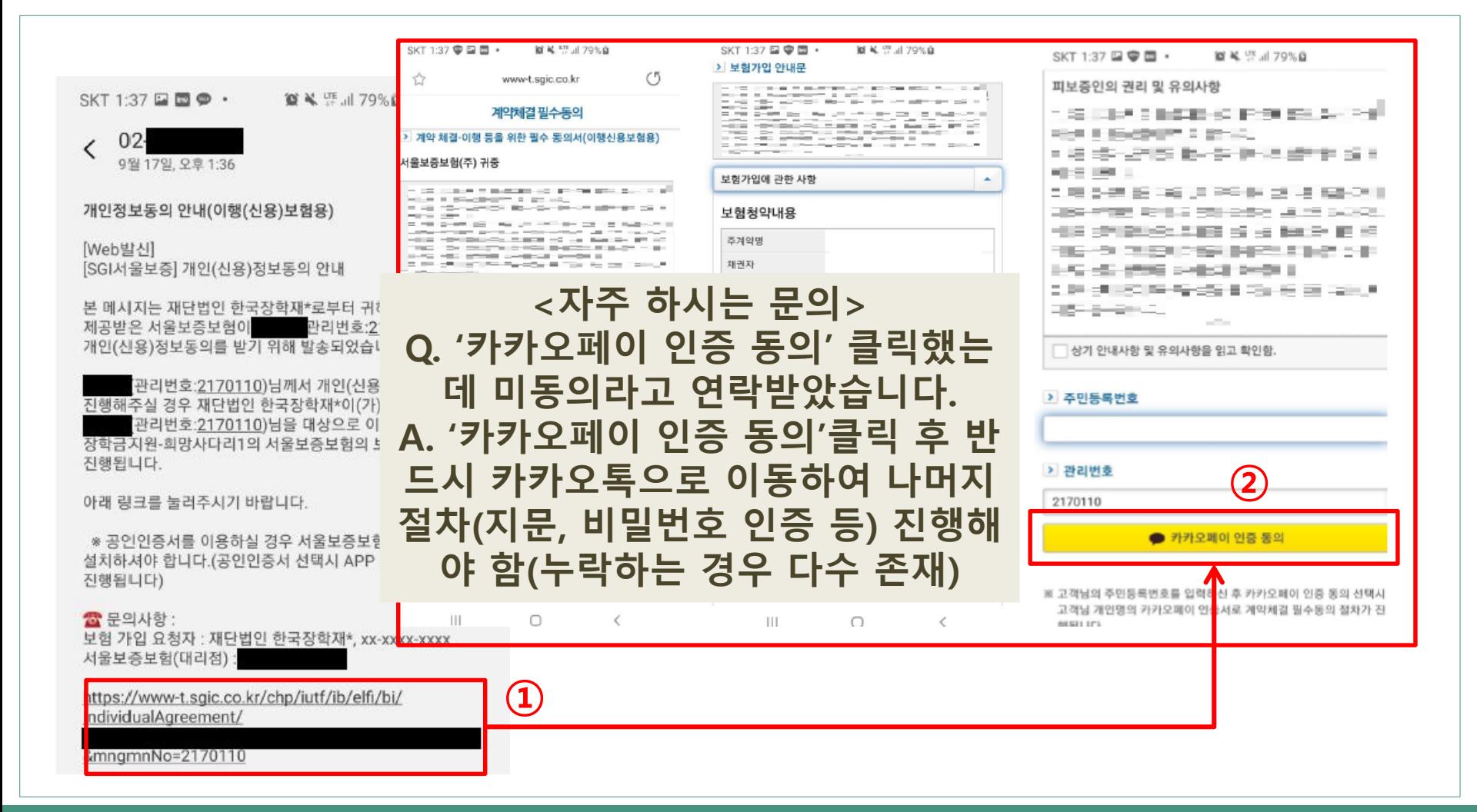

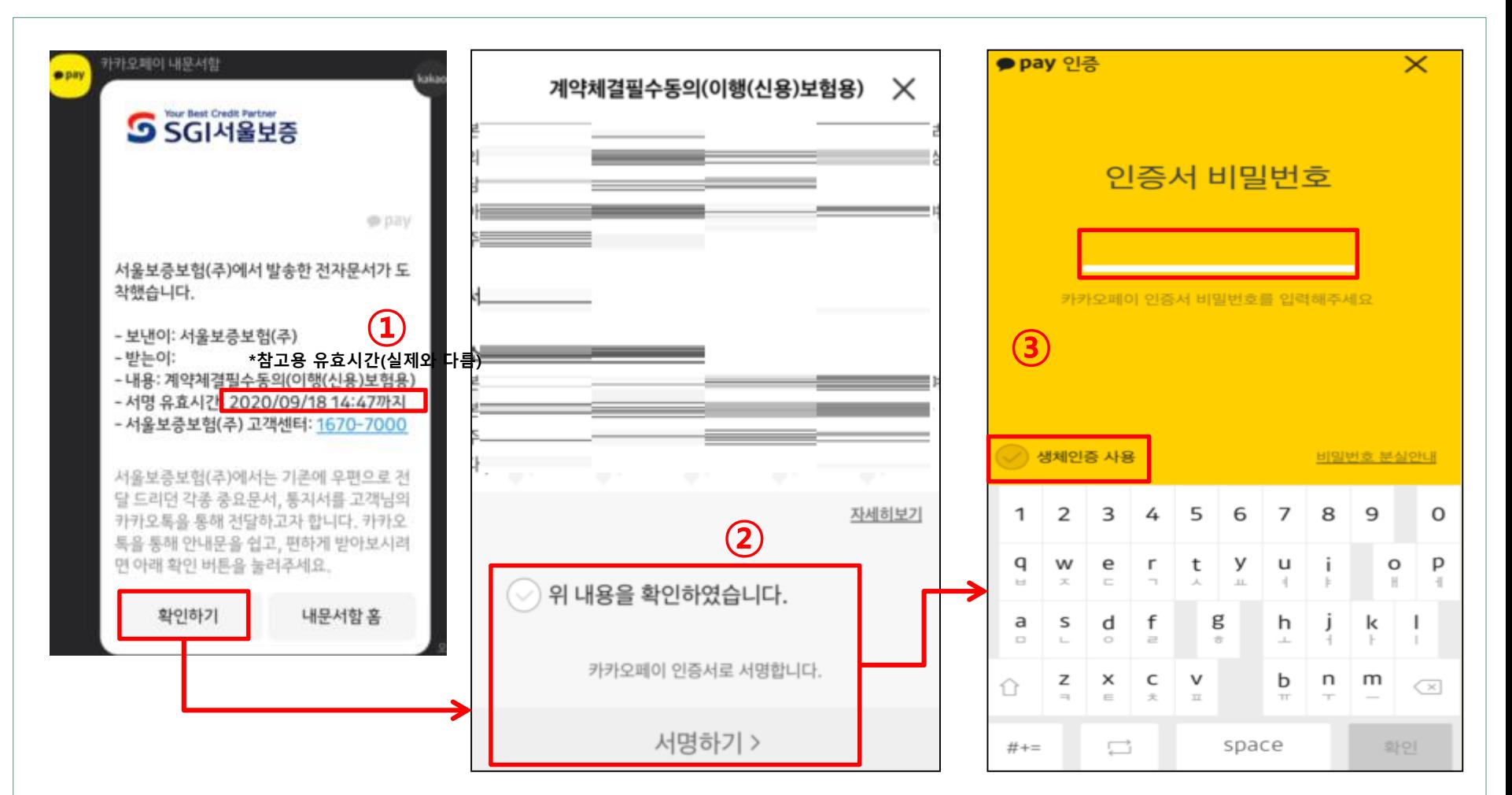

비밀번호나 생체인증(지문)을 이용하여 **카카오페이 인증을 완료**합니다.

동의 관련 내용을 다시 확인한 후 서명하기를 누릅니다.

카카오톡으로 전자문서가 도착한 것을 확인합니다. **30분 내에 서명을 완료하셔야 유효**합니다.

### **카카오페이 인증 진행**

# **완료 여부 확인**

#### 다음과 같이 완료되었다는 메시지가 오면 완료된 것입니다.(보증보험료 결제 등 불필요)

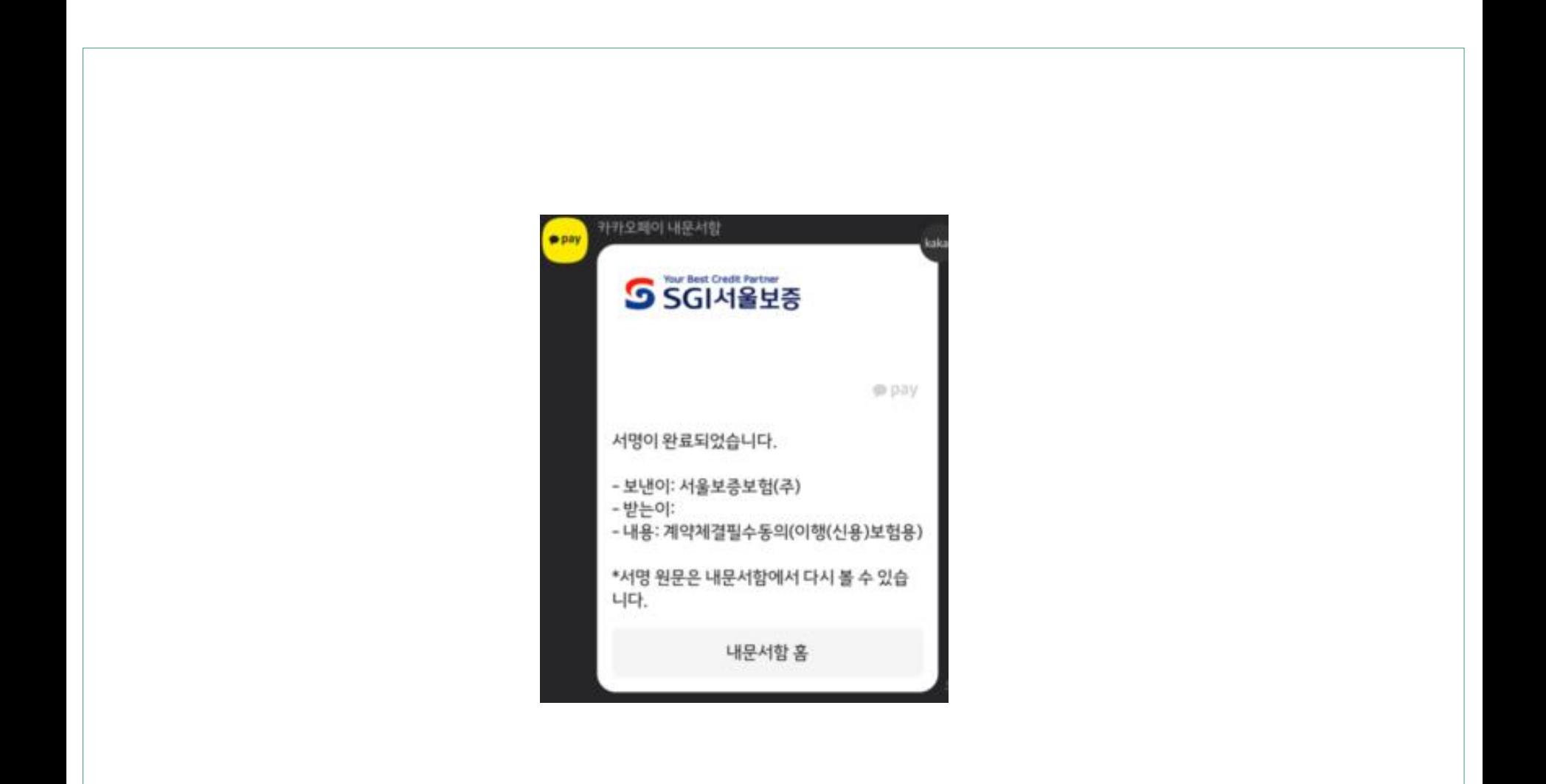

# **(방법2) 모바일 공동인증서 방법**

# **문자 수신 ▶ 앱 설치 ▶ 모바일 공동인증서 인증 \* 수신된 문자에서 <관리번호> 확인 필요**

# **1 문자 수신 및 서울보증보험 어플 설치**

### ① 서울보증보험에서 보낸 개인정보제공동의 안내 문자를 수신하여 관련 내용을 확인하고, **<관 리번호>를 메모해둡니다. 맨 아래 링크를 클릭합니다.**

② 가입내역을 확인 후 'SGI서울보증 App에서 동의하기' 클릭 시, **앱 설치가 진행**됩니다.

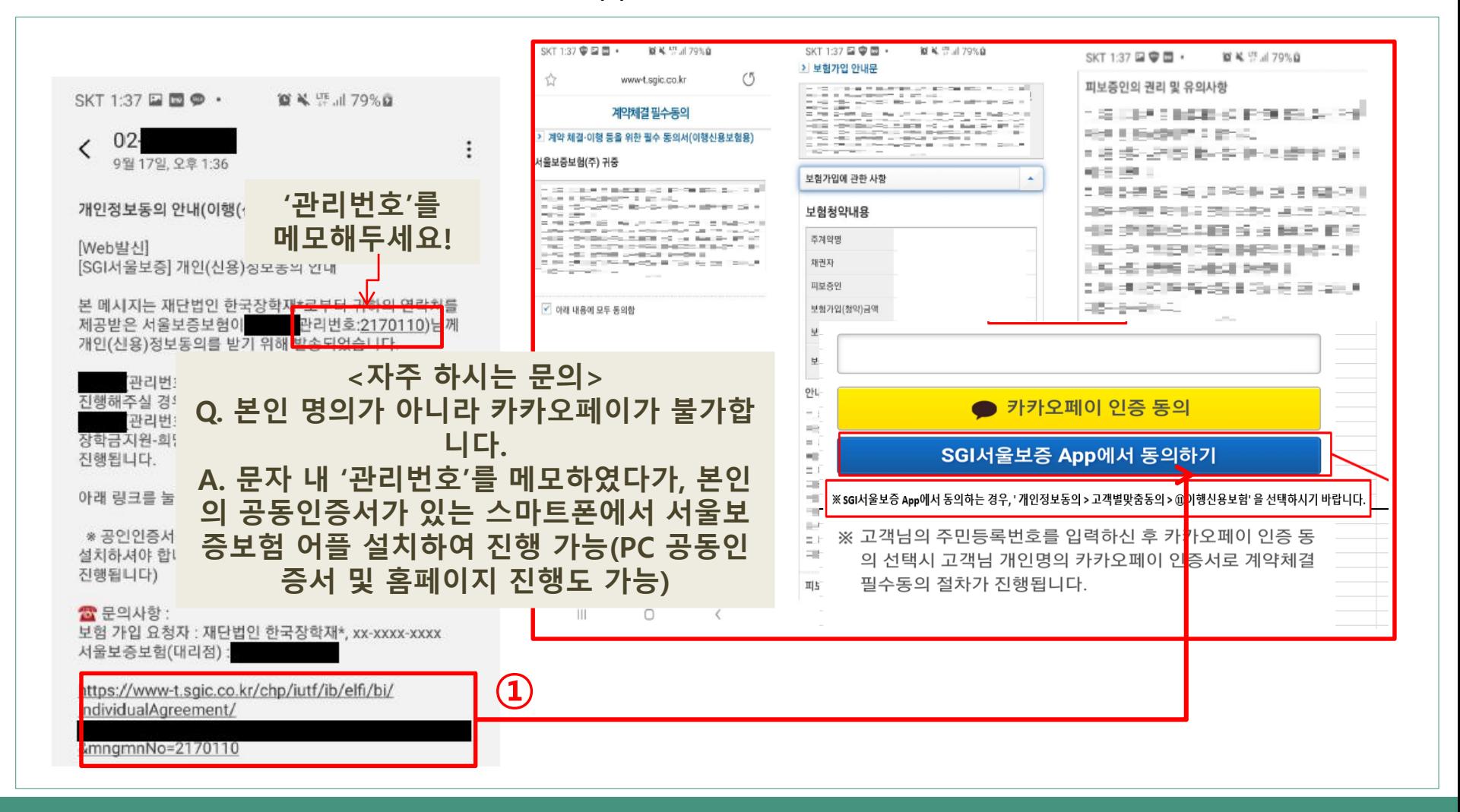

# **2 서울보증보험 어플에서 개인정보동의 진행**

- ① 서울보증보험 어플 설치 완료 후, 메인 화면의 '개인정보동의' 클릭합니다
- **② '고객별맞춤' -> 스크롤 맨 밑으로 내려 '11.2 장학금지원' - > '전체동의' 클릭**

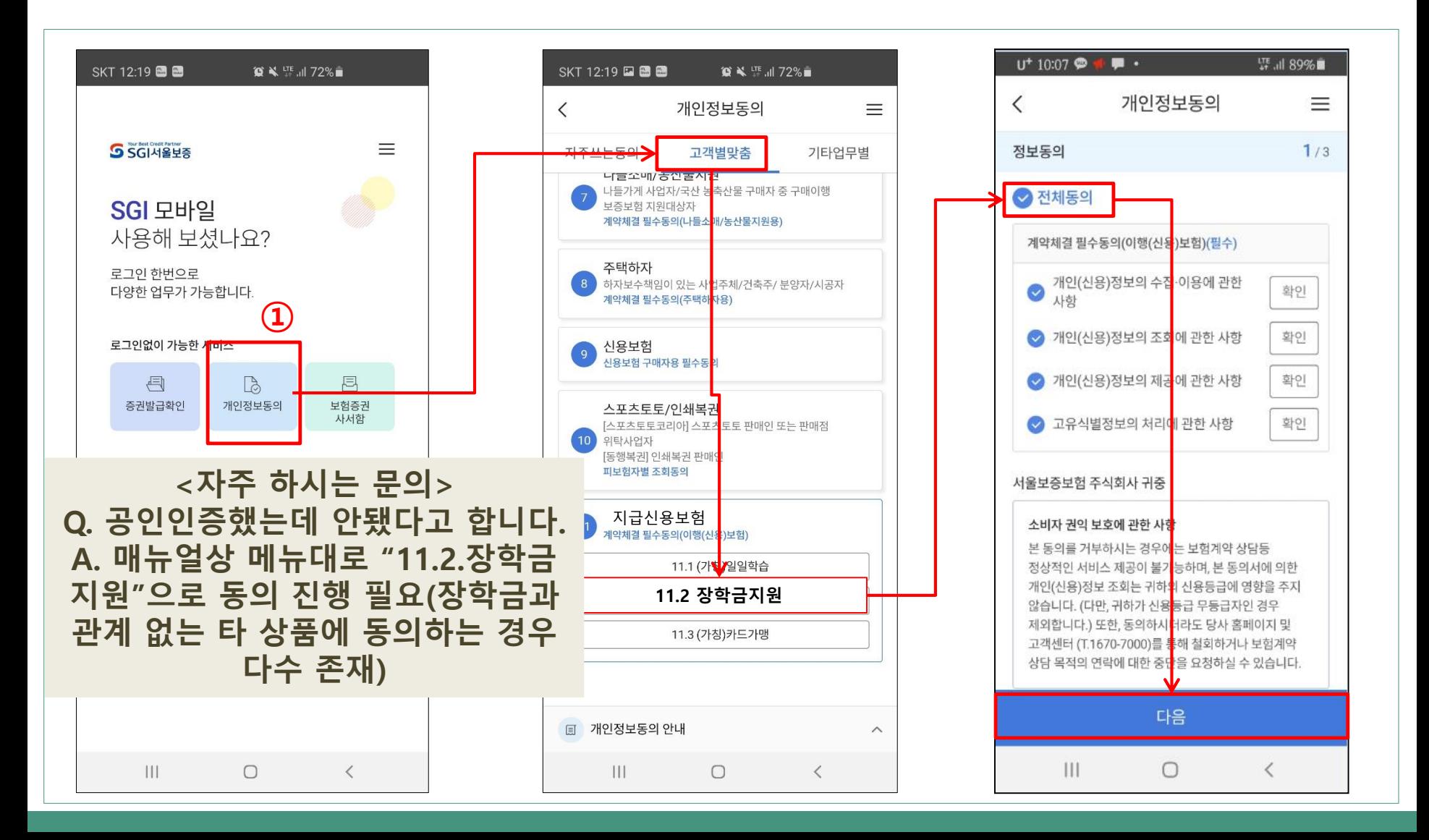

# **3 주민등록번호 및 관리번호 입력 후, 공동인증서로 인증 진행**

- ① 옆으로 넘겨가며 모든 내용 확인 후, '확인 버튼을 누릅니다.
- ② 주민등록번호와 관리번호 입력 후 '계약 확인' 누르면 모바일 공동인증서로 서명 가능합니다.

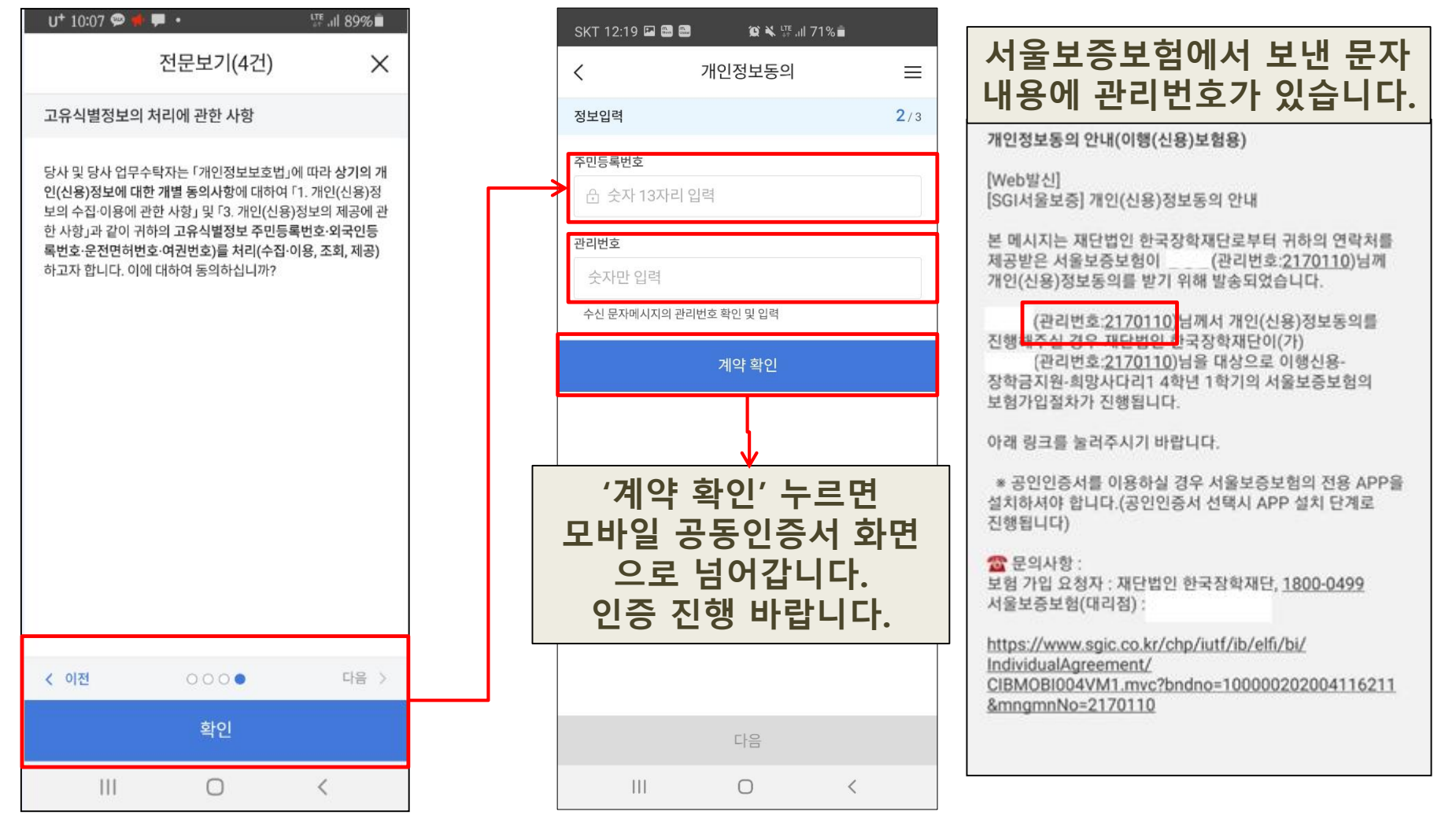

# **(방법3) PC 공동인증서 방법**

### **문자 수신 ▶ 홈페이지 접속▶ PC 공동인증서 인증 \* 수신된 문자에서 <관리번호> 확인 필요**

# **1 문자 수신 및 서울보증보험 홈페이지 로그인(회원가입)**

① 서울보증보험에서 보낸 개인정보제공동의 안내 문자를 수신하여 관련 내용을 확인하고, **<관 리번호>를 메모해둡니다.**

② 본인의 **공인인증서가 있는 PC**에서 SGI서울보증보험 홈페이지(https://www.sgic.co.kr)에 접 속 및 **공동인증서로 로그인**합니다.(회원가입 안 되어있는 경우에는 회원가입부터 진행)

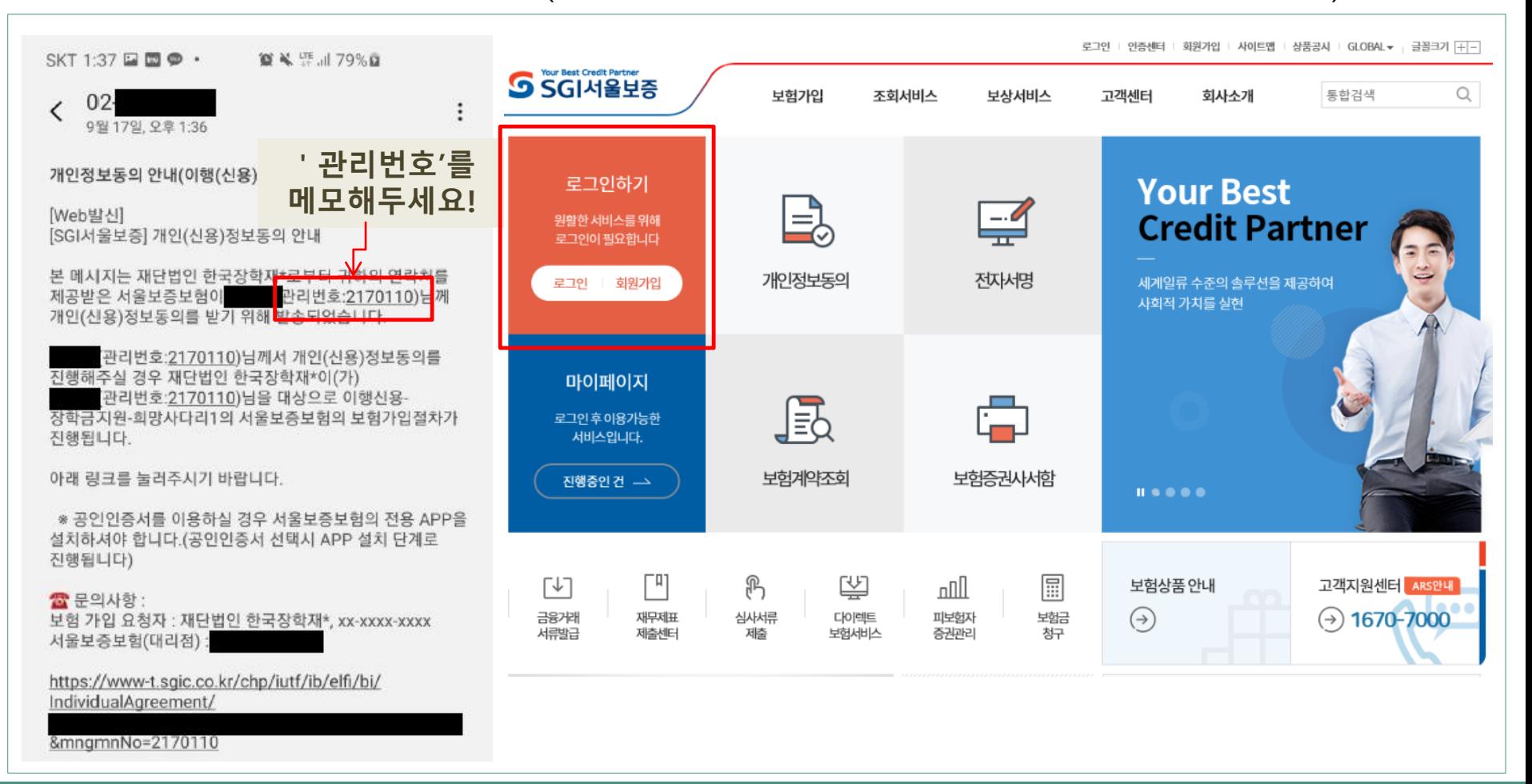

# **2 서울보증보험 홈페이지에서 개인정보동의 진행**

- ① 상단 '보험가입' 메뉴에서 '개인정보동의' 메뉴를 클릭합니다.
- **② '고객별맞춤' -> 스크롤 맨 밑으로 내려 '11-2 장학금지원' 동의하기를 클릭합니다.**

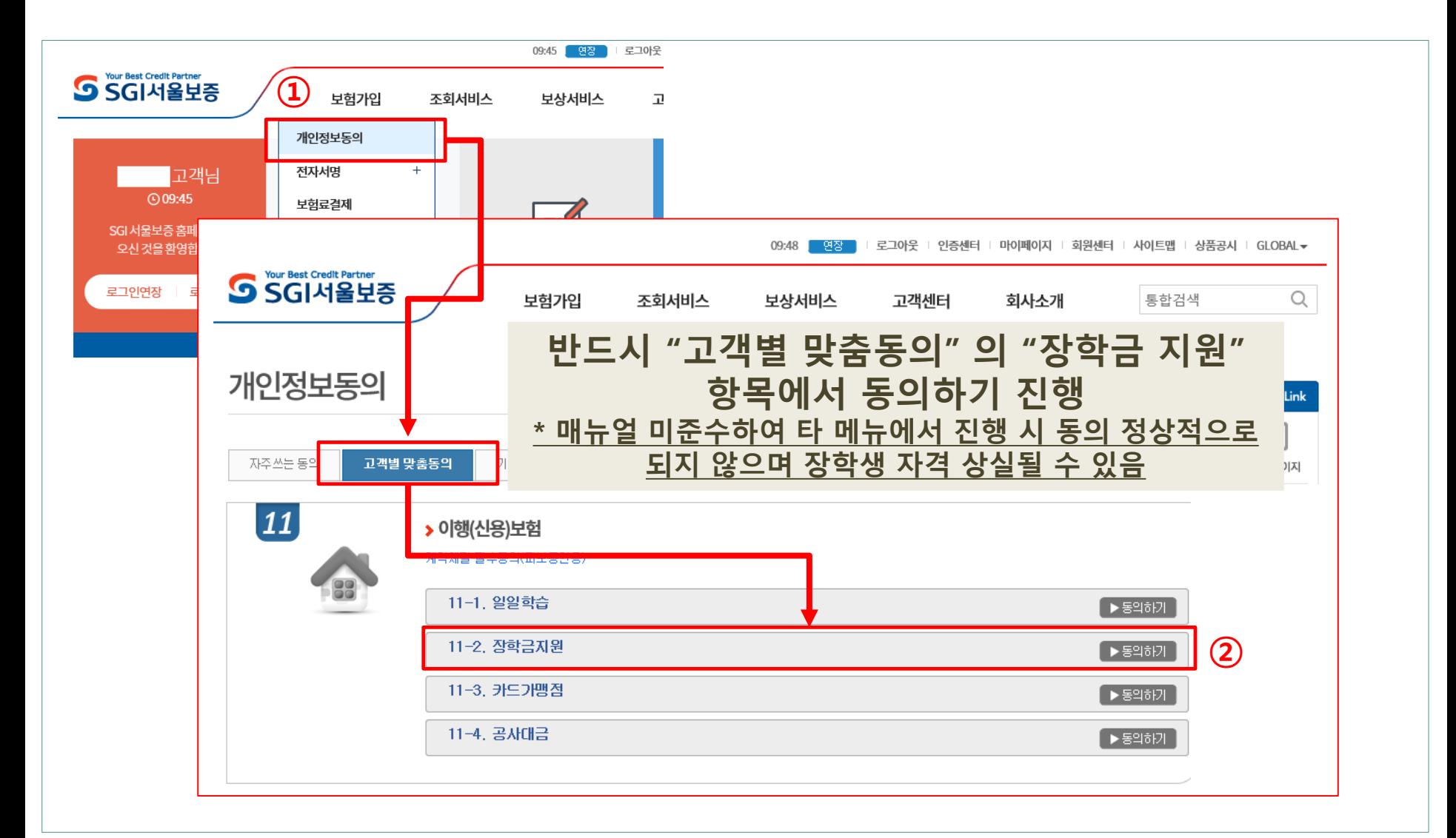

# **서울보증보험 홈페이지에서 개인정보동의 진행**

# 내용을 읽으신 후 모두 동의 클릭 후, 하단의 관리번호(서울보증보험에서 수신한 문자메세지 에서 확인) 및 주민등록번호를 입력합니다.

#### **'계약확인'을 눌러 상세 내용을 확인한 후 PC의 공동인증서로 동의를 진행합니다(카카오페이 인증 동의방식도 가능함)**

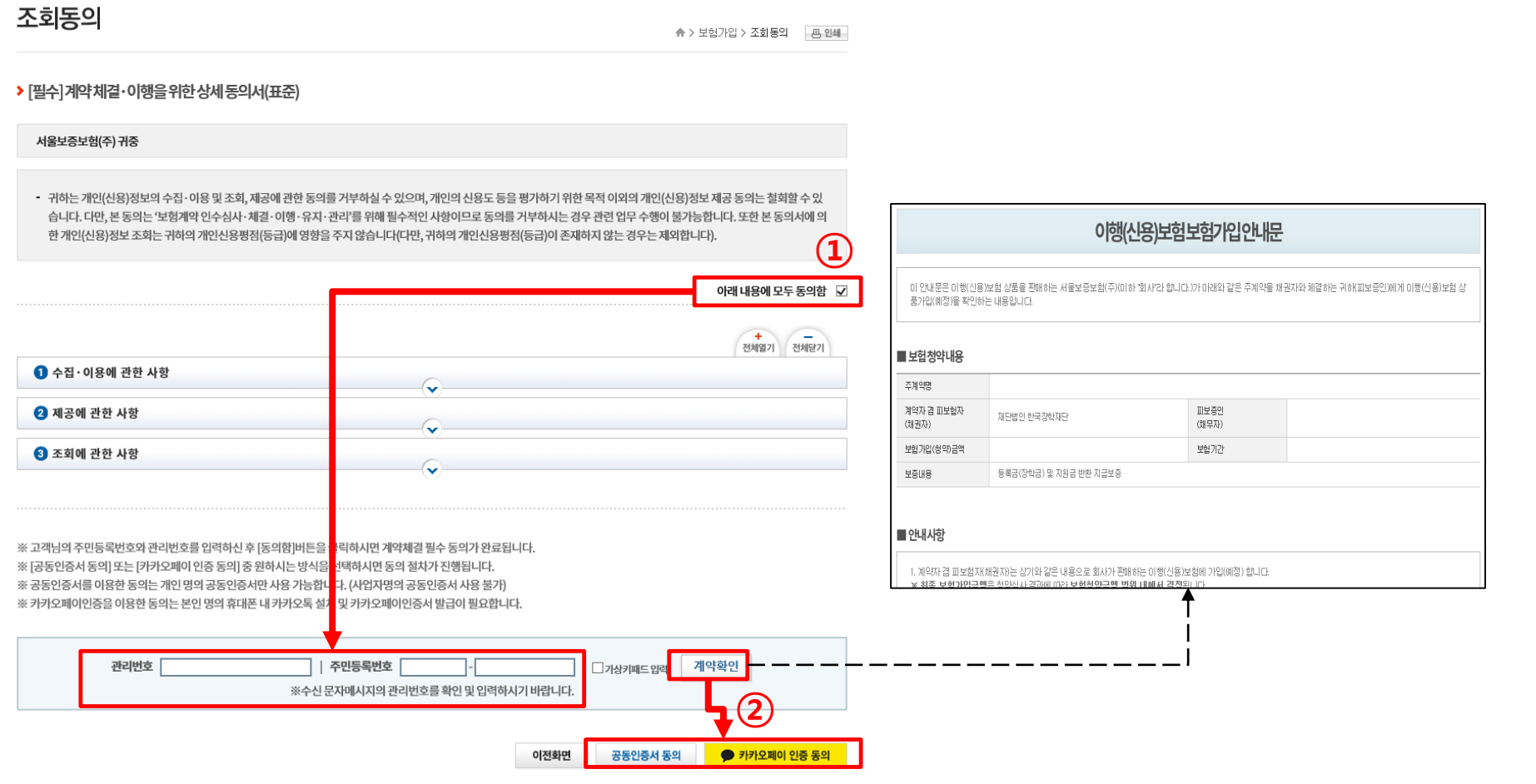

# **서울보증보험 홈페이지에서 개인정보동의 완료여부 확인**

- 개인정보동의 메뉴의 '동의결과조회' 탭을 클릭한 후, 동의일자 설정 및 조회 클릭합니다.
- **'이행(신용)보험' 관련하여 동의이력이 조회된다면 완료된 것입니다.**
- **\* 매뉴얼을 미준수하여 타 메뉴에서 동의한 경우에는 동의 이력이 있더라도 인정되지 않습니다. '고객별맞춤' ->'11-2 장학금지원' 메뉴에서 동의 진행하셔야 인정됩니다.**

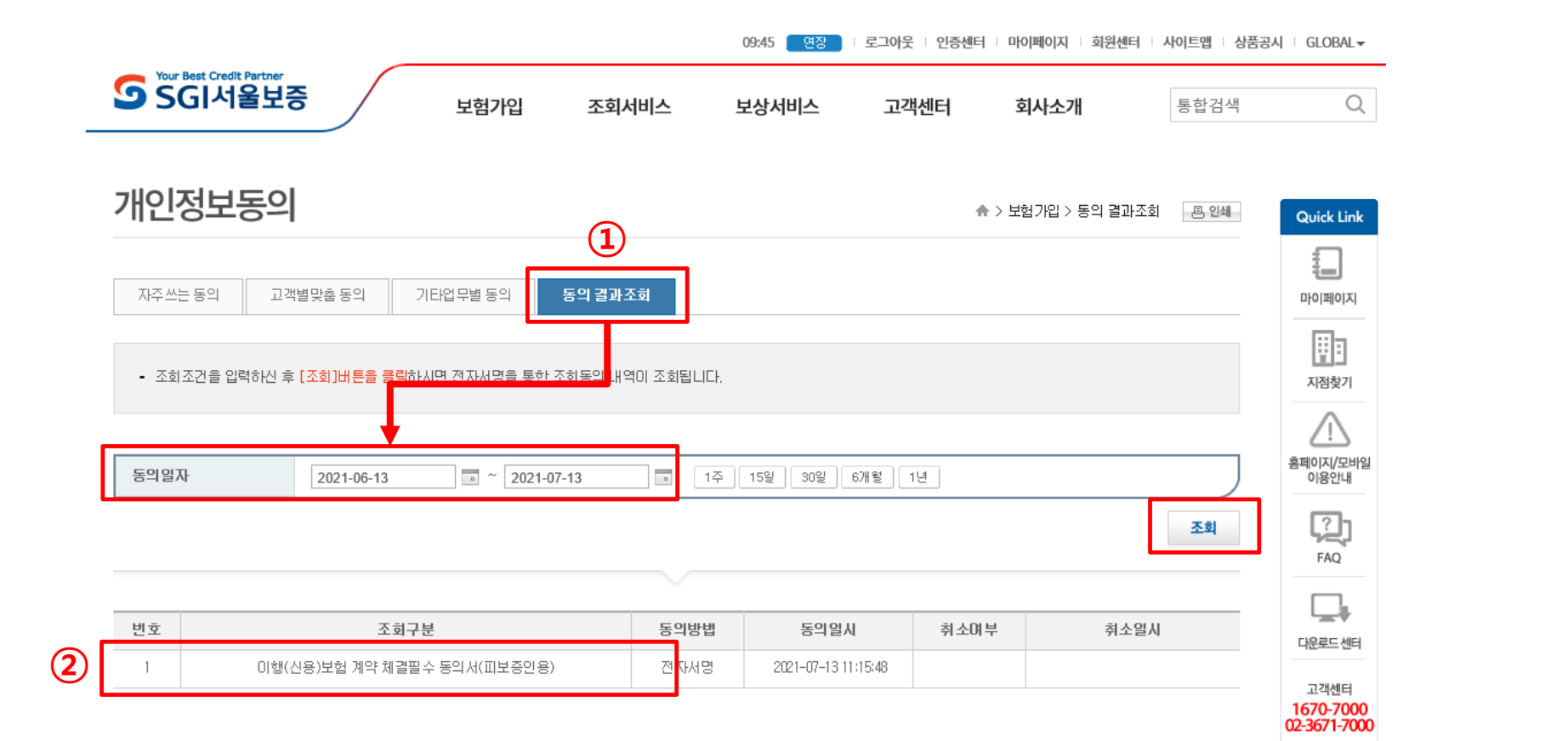

#### **자주 하시는 질문**

**1. 보증보험 개인정보제공동의는 왜 해야 하나요? 매 학기 해야 하는 건가요?** >> 장학금 수혜 이후 의무재직 이행 보증 때문이며 매 학기 의무재직이 생성되므로 매 학기 완료하여야 합니다.

**2. 개인정보제공동의가 정상 완료가 됐는지 궁금합니다. // 매뉴얼대로 진행했는데 정상적으 로 완료되지 않습니다.** 

>> 재단에서도 중간에 완료자 명단을 송부 받아 미완료자의 경우 문자로 안내할 예정입니 다. 만약 즉시 확인을 원하시거나, 매뉴얼 외의 오류가 발생한다면 서울보증보험 대표번호 (1670-7000)로 전화하시어 안내 받으시기 바랍니다.

**3. 저는 졸업/자퇴/제적으로, '23년도 1학기 소속 대학을 다니지 않습니다.(않을 예정입니다). 개인정보제공동의를 해야 하나요?**

>> 그런 경우 개인정보제공동의를 해도 '23-1 고졸 후학습자 장학생으로 선발되지 않으므로, 불필요합니다.

**4. 보증보험료를 결제해야 하나요?** >> 보증보험료는 재단이 부담하므로, 결제하실 필요가 없습니다.

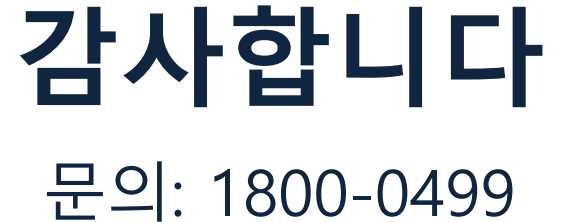

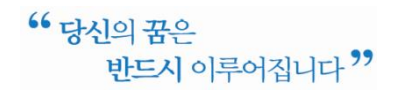

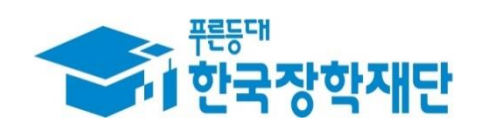